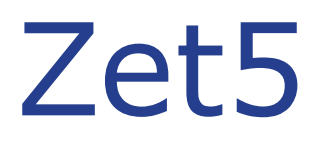

# Das Administrationsprogramm

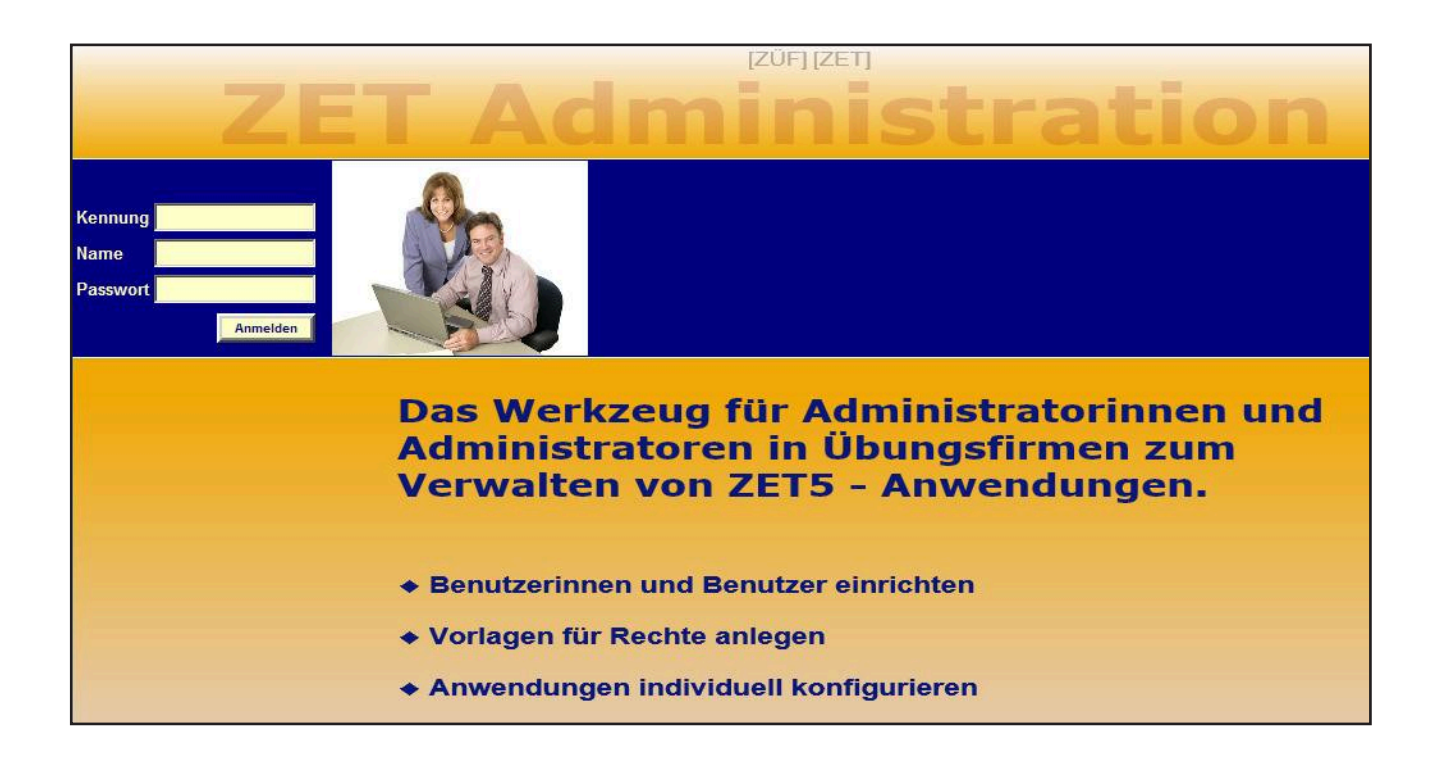

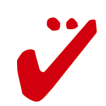

## **Inhaltsverzeichnis**

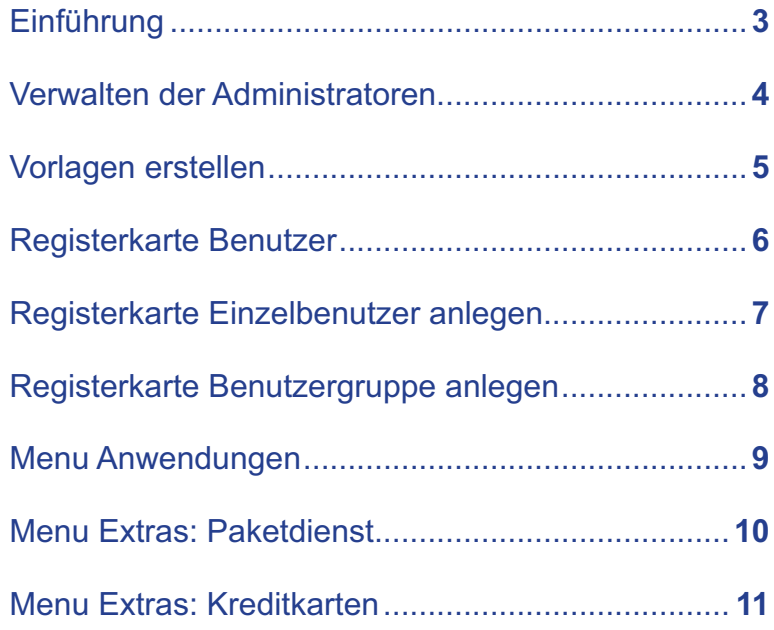

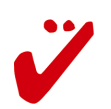

## **Zet5 Administration**

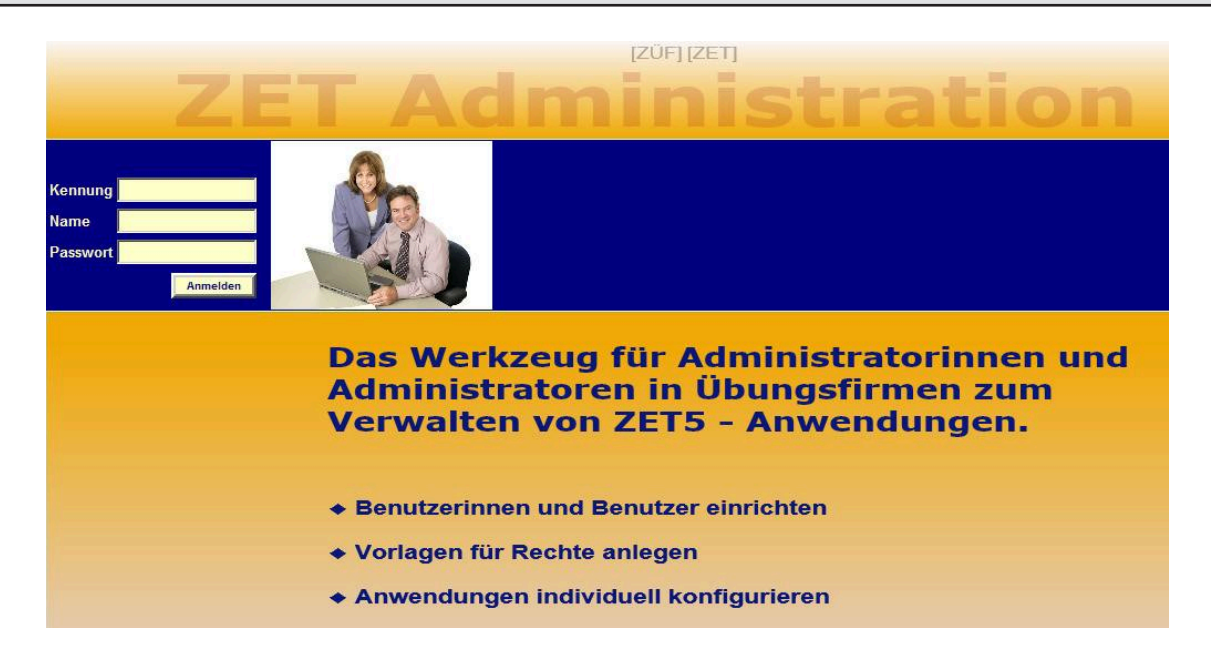

#### **Einführung**

Das Administrationsprogramm dient dazu, Benutzer für die einzelnen Zet-Anwendungen einzurichten und deren Rechte festzulegen. Außerdem können für einige Anwendungen Voreinstellungen festgelegt werden. Für Administratorinnen und Administratoren ist von hier aus auch der direkte Zugang zu den Anwendungen ohne erneute Anmeldung möglich.

#### In Zet5 werden drei Benutzerarten unterschieden:

#### $=$  Administratoren

Administratorinnen und Administratoren können nur von der Zentralstelle des Deutschen ÜbungsFirmen-Rings (ZÜF) auf Antrag eingetragen werden. Der Antrag auf Eintragung kann schriftlich oder per Email erfolgen.

Nur Administratorinnen und Administratoren haben Zugang zum Administratorbereich. Sie verwalten im Administratorbereich andere Benutzer und haben zusätzlich die Rechte von Lehrkräften.

#### Lehrkräfte

Lehrkräfte haben in den einzelnen Anwendungsprogrammen weitergehende Rechte als Teilnehmer. Lehrkräfte haben keinen Zugang zum Administratorbereich.

#### **Einzelbenutzer und Benutzergruppen**

Die Rechte der Benutzerinnen und Benutzer werden im Administratorbereich für jede Anwendung verwaltet

Um bei häufig wechselnden Teilnehmerinnen und Teilnehmern den Verwaltungsaufwand gering zu halten, können neben Einzelbenutzern auch Benutzergruppen, z.B. "Einkauf" eingerichtet werden. Jeder, der sich mit dem Passwort der Benutzergruppe anmeldet, hat die Rechte, die der Gruppe zugewiesen wurden.

Für den Zugang zum Administrationsbereich ist ein besonderes Passwort erforderlich. Dieses Passwort kann an keiner anderen Stelle in Zet5, zum Beispiel für den Zugang zu einer Anwendung, verwendet werden.

Bei der erstmaligen Eintragung von Administratorinnen oder Administratoren durch die ZÜF wird ein Passwort von der ZÜF vergeben. Dieses kann später im Administratorbereich geändert werden.

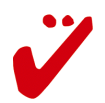

# **Zet5 Administration**

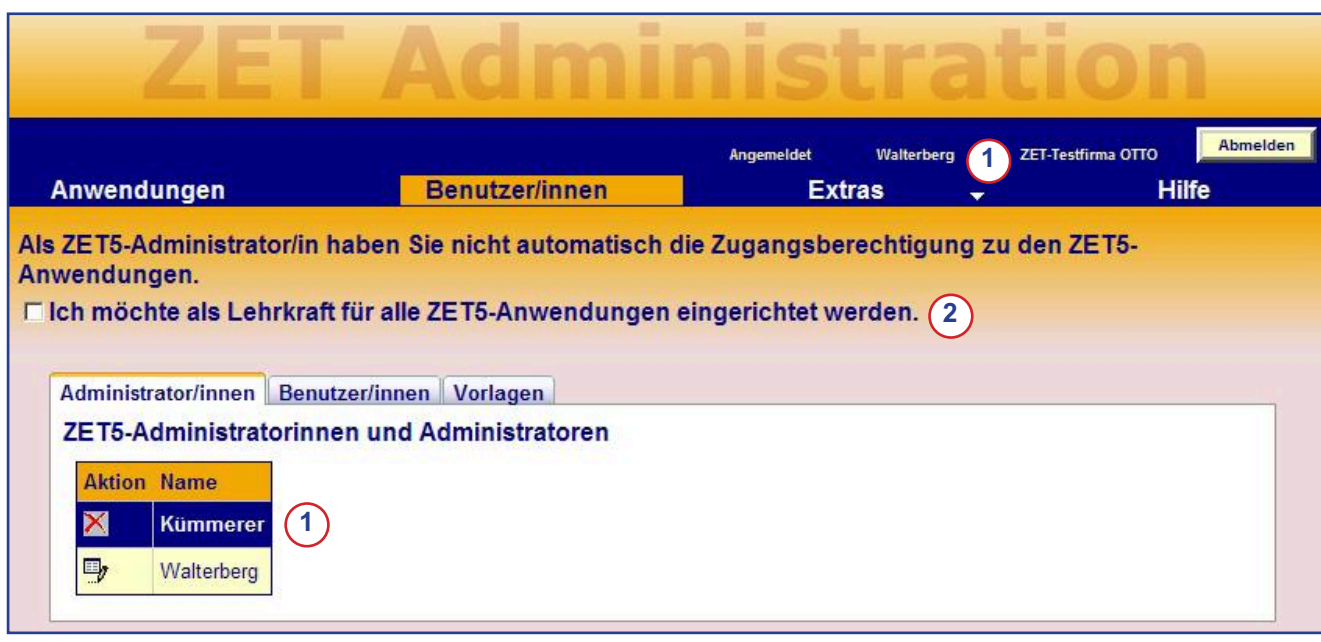

Von der Zentralstelle wurden für diese Übungsfirma zwei Administratoren eingerichtet. "Herr Walterberg" hat sich in diesem Beispiel im Administrationsbereich angemeldet.

Für den eigenen Eintrag kann das Zugangspasswort zum Ausbilderbereich geändert werden. Auch hier gilt: Das neue Passwort darf nicht mit einem Passwort für andere Anwendungen identisch sein.

Ein Ausbilder kann andere Administratoren aus der Liste löschen. Dies geschieht auf seine Verantwortung! Eine neue Administratorin oder ein neuer Administrator kann allerdings nur von der Zentralstelle eingetragen werden. Vor dem Löschen erfolgt eine Sicherheitsabfrage.

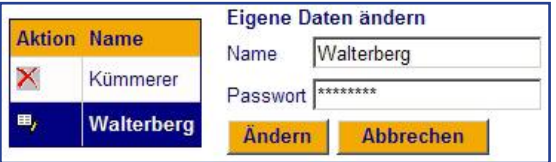

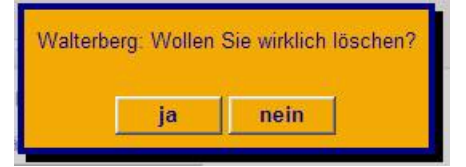

#### Als ZET5-Administrator/in haben Sie nicht automatisch die Zugangsberechtigung zu den ZET5-Anwendungen.

 $⊽$  **Ich möchte als Lehrkraft für alle ZET5-Anwendungen eingerichtet werden.** 

Übernehmen

Um den Zugang zu allen ZET-Anwendungen (Datenbank, Bank, etc.) zu vereinfachen, kann hier ein gemeinsames Passwort angegeben werden. Die Administratorin oder der Administrator wird mit diesem Passwort und dem registrierten Administratornamen automatisch bei allen Anwendungen als "Lehrkraft" registriert.

Das gewählte Passwort darf nicht mit dem Zugangspasswort für den Administratorbereich identisch sein:

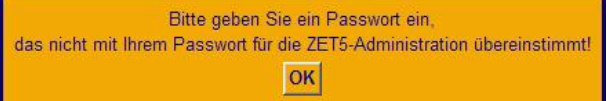

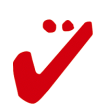

**2**

Passwort:

 $(1)$ 

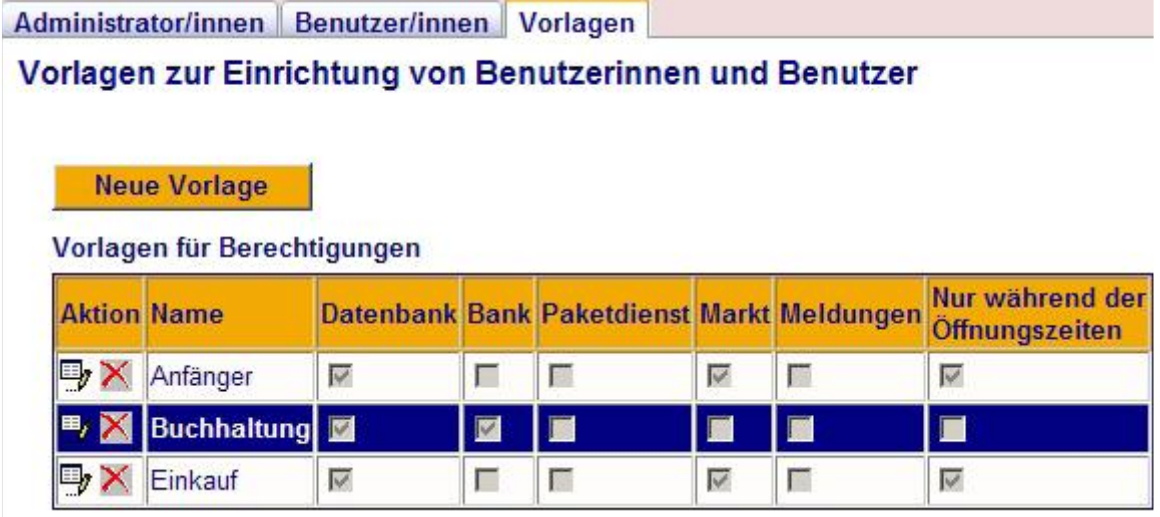

Vorlagen erleichtern das Einrichten neuer Einzelbenutzer oder neuer Benutzergruppen erheblich. In den Vorlagen werden alle Einstellungen für einen bestimmten Anwendertyp, z.B. "Anfänger" festgelegt. Richtet man dann einen neuen Benutzer oder eine neue Gruppe dieses Anwendertyps ein, genügt es die entsprechende Vorlage zuzuweisen und alle Rechte sind damit korrekt eingetragen.

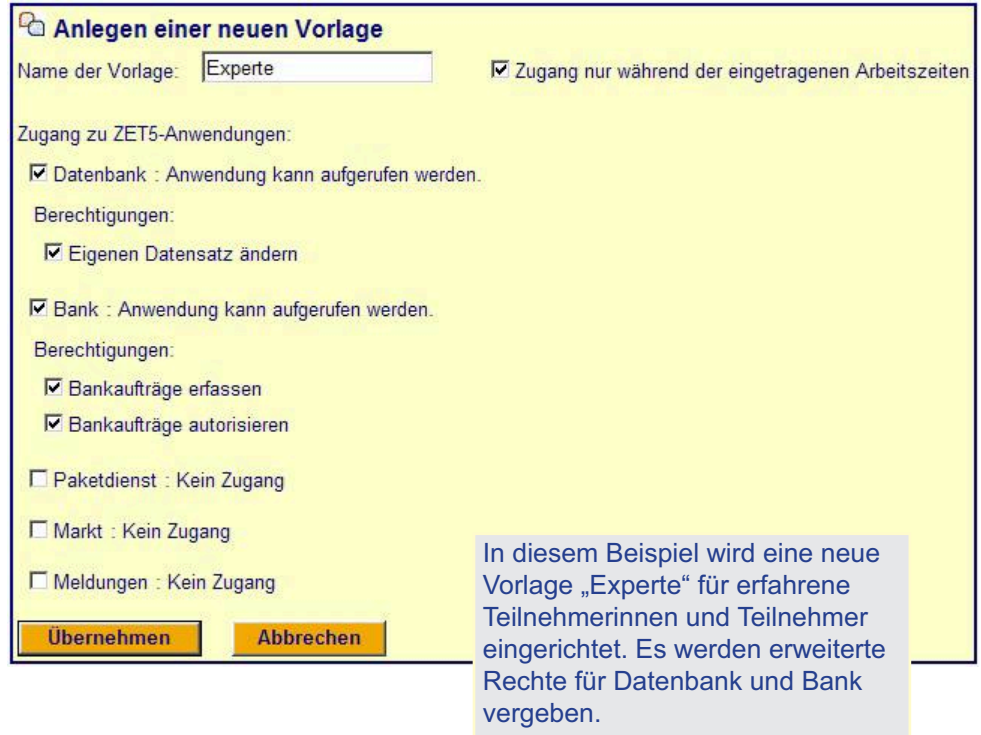

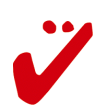

### **Registerkarte Benutzer/-innen**

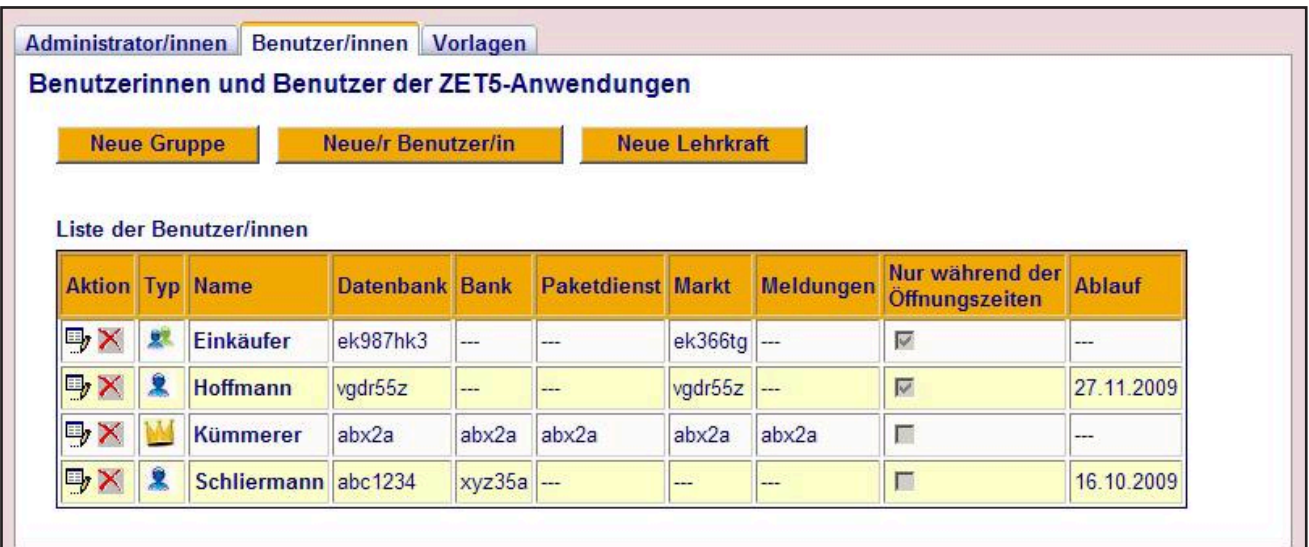

In dieser Registerkarte werden die in einer Übungsfirma eingerichteten Benutzerinnen und Benutzer und deren Passworte für die Zugänge zu den einzelnen Anwendungen verwaltet. Folgende Benutzerarten werden unterschieden:

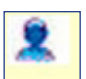

**Einzelbenutzer** Eine Einzelperson, die sich bei den Anwendungen mit Name und zugehörigem Passwort anmeldet.

> Beispiel: "Frau Hoffmann" kann sich bei den Anwendungen "Datenbank" und "Markt (Küfa)" anmelden. Der Name "Hoffmann" und das Passwort werden geprüft. Beides muss übereinstimmen. Dadurch ist Frau Hoffmann identifiziert und ihre Aktionen können der Person eindeutig zugeordnet werden. Die Passworte für die Anwendungen Datenbank und Markt sind in diesem Beispiel identisch. Der Zugang für die Anwendungen endet automatisch nach dem 27.11.2009. Außerdem kann sich Frau Hoffmann nur während der für die Übungsfirma in der Datenbank eingetragenen Öffnungszeiten anmelden (Häkchen gesetzt).

Benutzergruppe Eine Gruppe von Benutzerinnen und Benutzern, die alle das gleiche Passwort zur Anmeldung verwenden. Der bei der Anmeldung im Feld "Name" eingegebene Name wird gespeichert, aber nicht geprüft. Beispiel: "Einkäufer" kann sich bei den Anwendungen "Datenbank" und "Markt

(Küfa)" anmelden. Dabei wird nur das Passwort geprüft. Es muss zwar auch ein Name angegeben werden, dieser wird aber nicht geprüft. Der angegebene Name wird bei jedem Vorgang mit gespeichert, es ist aber nicht sichergestellt, dass der richtige Name angegeben wurde. Für die beiden Anwendungen sind unterschiedliche Passworte vergeben worden. Da allein das Passwort beim Zugang geprüft wird und damit die Benutzergruppe identifiziert, ist klar, dass die Passworte ("ek987hk3" und "ek366tg") für keine andere Benutzerart mehr verwendet werden können. Der Sinn einer "Benutzergruppe" besteht darin, dass man für mehrere Teilnehmer, z.B. im Einkauf, die gleichen Passwörter und die gleichen Rechte geben kann und nicht jeden Teilnehmer einzeln in der Tabelle einrichten muss.

Lehrkraft Eine Einzelperson mit erweiterten Rechten. Administratorinnen und Administratoren tragen sich in der Regel auch als Lehrkraft ein. Die Passworte für die Anwendungen dürfen nicht identisch mit dem Administratorpasswort sein. Beispiel: "Herr Kümmerer" meldet sich mit Namen und Passwort an. Er verfügt über alle Rechte eines Ausbilders und hat Zugang zu allen Anwendungen. Da er bei der Zentralstelle als Administrator registriert ist, hat Herr Kümmerer auch Zugang zum Administrationsbereich. Das Passwort für die Anwendungen "abx2a" kann nicht für den Zugang zum Administrationsbereich verwendet werden. Die Passwörter müssen sich unbedingt unterscheiden.

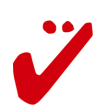

#### Einzelbenutzer anlegen

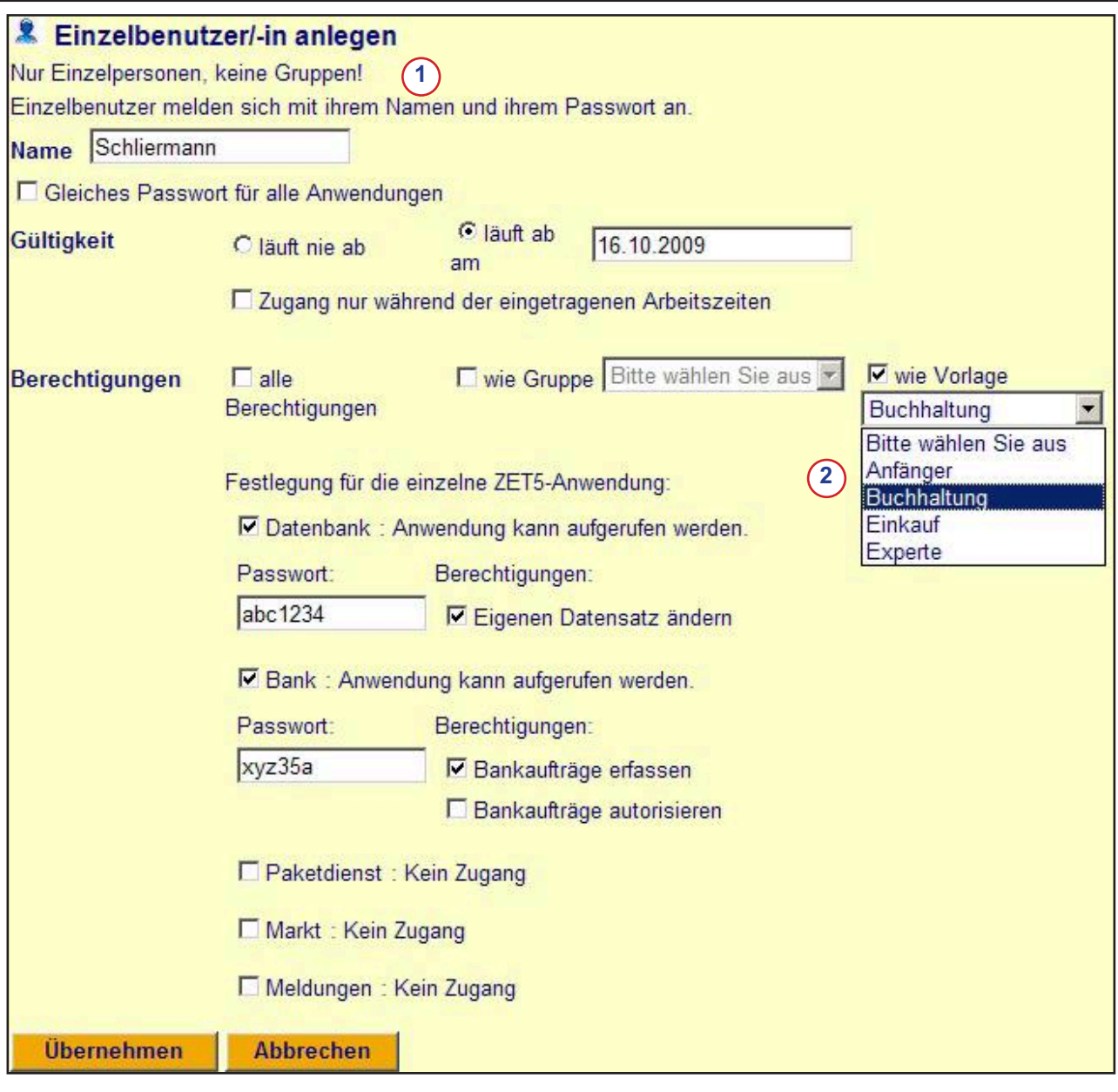

Einzelbenutzer identifizieren sich beim Anmelden an Zet-Anwendungen mit der Kennung der Übungsfirma, dem hier eingetragenen Namen und dem zugehörigen Passwort. Das Passwort kann für die einzelnen Anwendungen unterschiedlich sein.

Im Gegensatz dazu wird bei der Anmeldung von Gruppenbenutzern neben der Kennung der Übungsfirma nur das Passwort für die Anwendung geprüft. Es kann ein beliebiger Name eingetragen werden. Der Name wird bei Transaktionen zwar mit gespeichert. Es ist jedoch nicht sichergestellt, dass ein richtiger Name bei der Anmeldung eingegeben wurde.

Vorlagen (siehe Registerkarte Vorlagen) erleichtern die Vergabe von Rechten an Einzelbenutzer oder Benutzergruppen. Wird eine Vorlage nachträglich geändert, ändern sich damit nicht auch die Rechte bereits vorhandener Benutzer.

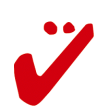

 $(1)$ 

 $(2)$ 

#### **Benutzergruppe anlegen**

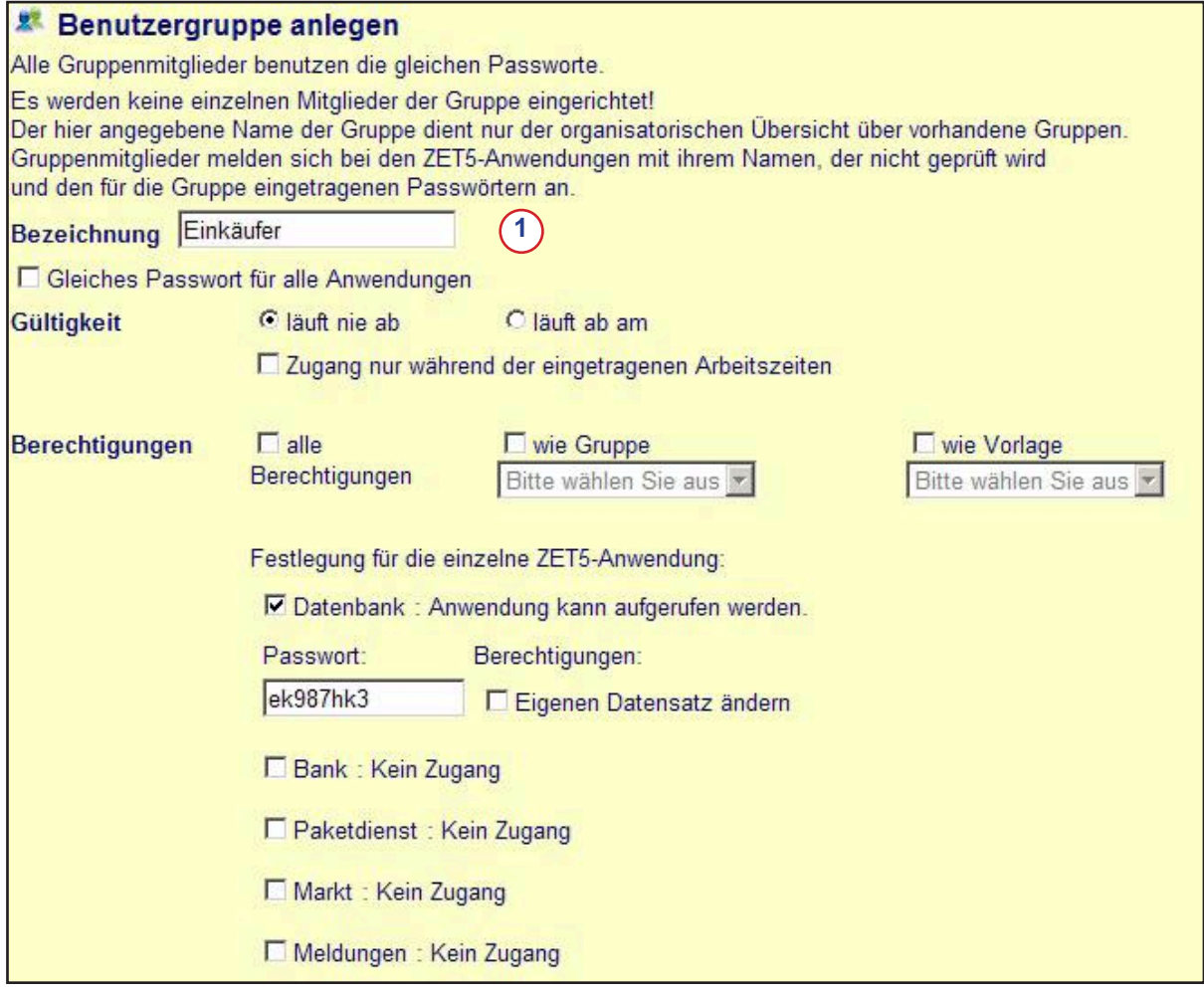

Benutzergruppen erleichtern den Administratorinnen und Administratoren die Rechteverwaltung.

Beispiel: In einer Übungsfirma arbeiten im Einkauf bis zu 4 Teilnehmerinnen und Teilnehmer, die je nach Maßnahmedauer häufiger wechseln. Um nicht bei jedem Zugang oder Abgang einen neuen Einzelbenutzer oder eine neue Einzelbenutzerin einrichten oder löschen zu müssen, werden eine Benutzergruppe "Einkäufer" einmal angelegt und die Rechte und Passworte entsprechend eingerichtet. Den Teilnehmerinnen und Teilnehmern der Gruppe "Einkäufer" werden die Passworte bei Eintritt in die Gruppe mitgeteilt.

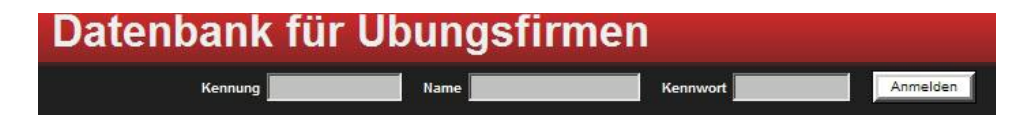

Meldet sich ein "Einkäufer" zum Beispiel bei der Zet-Anwendung "Datenbank" an, gibt sie/er neben der Üfenkennung das für die Datenbank eingerichtete Passwort und im Feld "Name" seinen persönlichen Namen an. Da der persönliche Name bei einer Benutzergruppe nicht gespeichert wird, wird er bei der Anmeldung auch nicht geprüft. Es genügt also das Passwort! Allerdings wird bei allen Transaktionen der in das Namensfeld eingetragene Name gespeichert, um Transaktionen ggfs. überprüfen zu können. Allerdings kann auch ein falscher Name eingetragen worden sein. Will man das verhindern, muss man Einzelbenutzer einrichten, bei denen Passwort und Name geprüft werden.

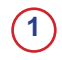

Der im Feld "Bezeichnung" eingegebene Name dient zur Unterscheidung der Benutzergruppen. Er wird beim Anmelden an eine Anwendung nicht im Feld "Name" eingegeben!

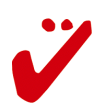

### **Menu Anwendungen**

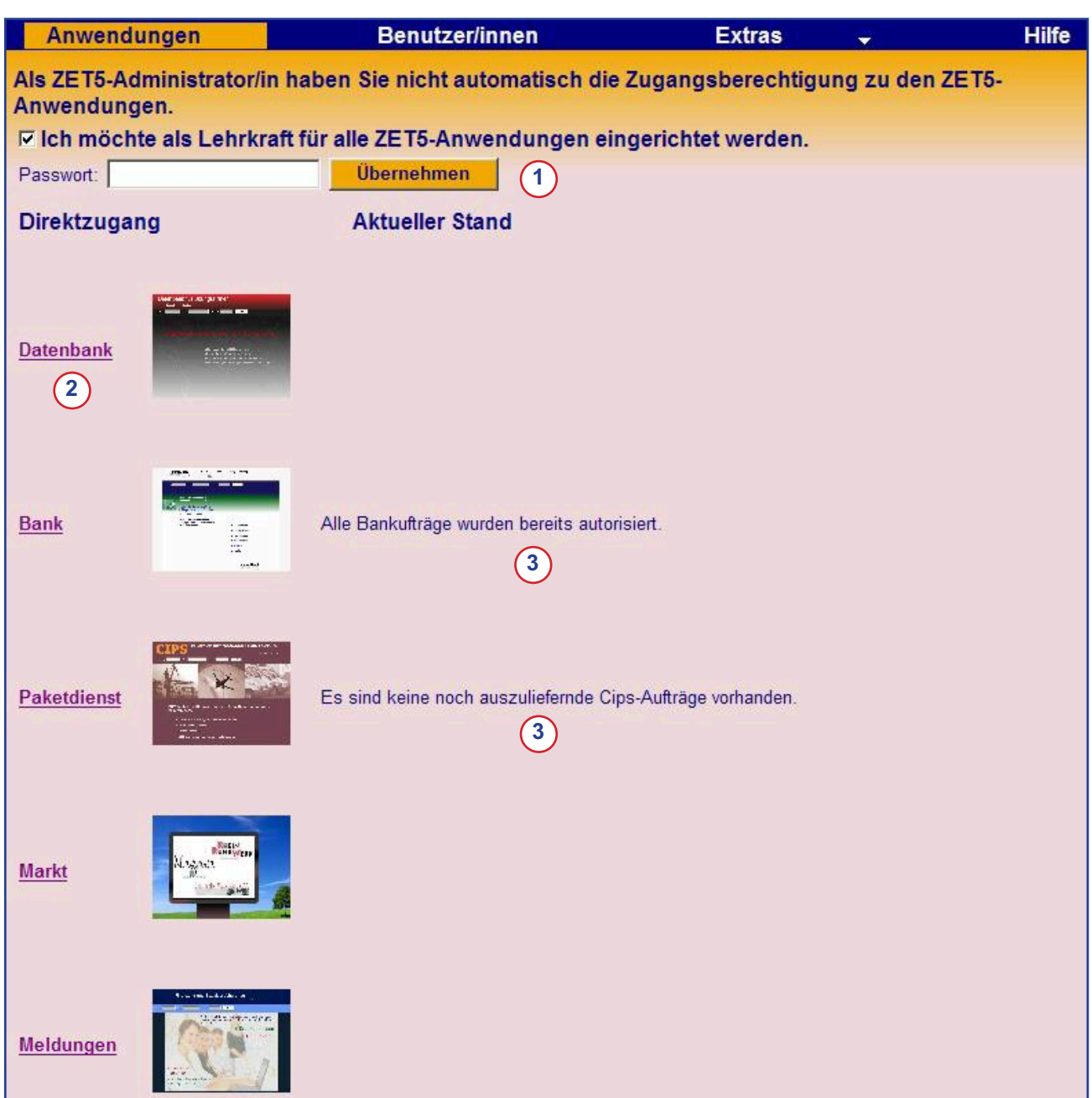

Die Registerkarte "Anwendungen" erleichtert den Administratorinnen und Administratoren die Arbeit mit Zet5.

- Administratorinnen und Administratoren können sich für alle Anwendungen als Lehrkraft  $\bigcap$ eintragen lassen. Das Passwort gilt für alle Anwendungen. Es darf nicht identisch mit dem Administratorpasswort sein!
- Von dieser Registerkarte aus ist der direkte Zugang zu allen Anwendungen ohne erneute  $(2)$ Anmeldung möglich. Voraussetzung: Die Administratorin oder der Administrator hat sich auch als Lehrkraft registriert.
- $(3)$ Informationen über den Status der einzelnen Anwendungen werden im Überblick angezeigt.

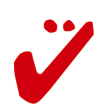

### **Menu Extras-Paketdienst**

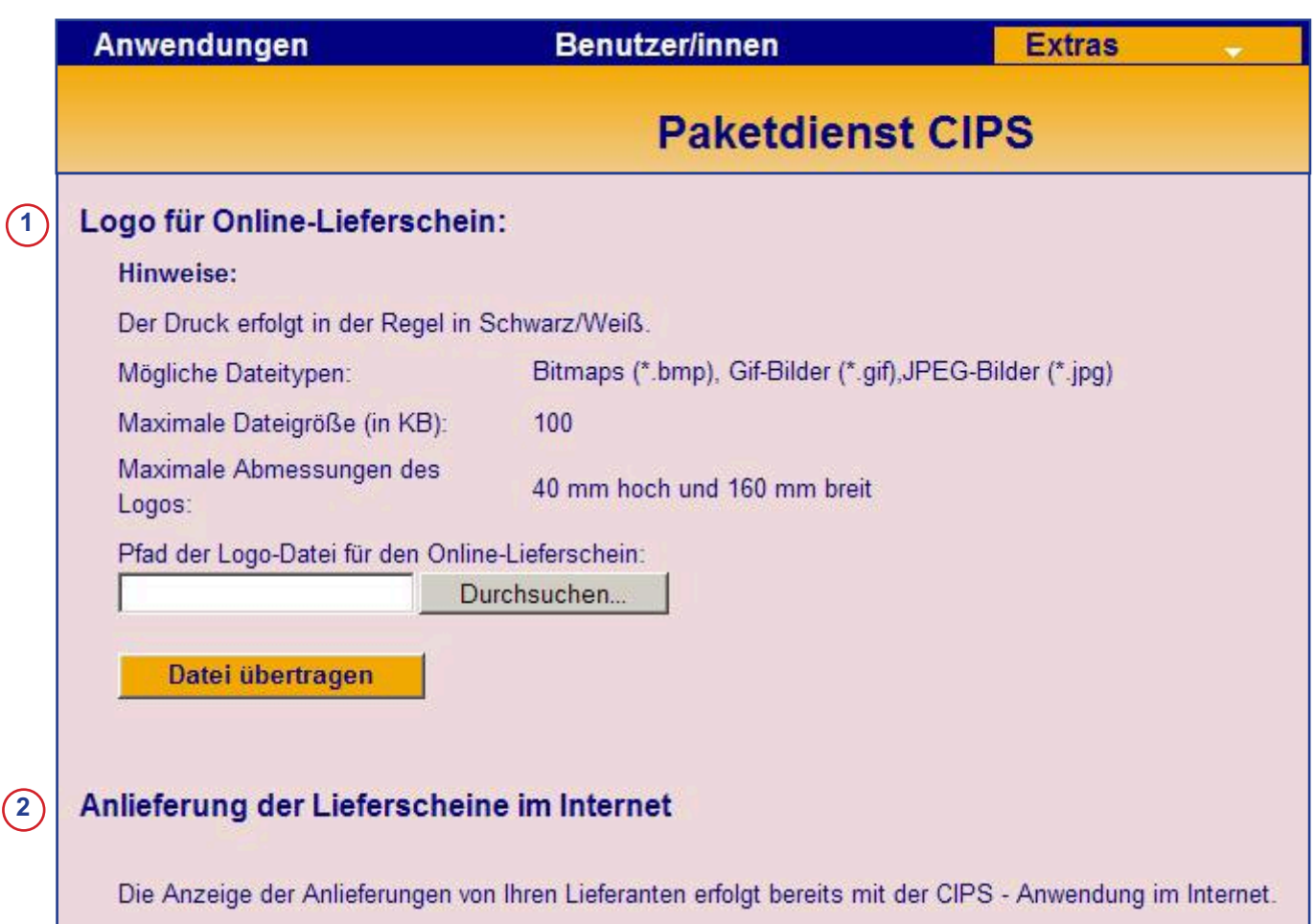

Im Menu "Extras" werden Einstellungen für den Paketdienst "CIPS" und für das Kreditkarteninstitut verwaltet.

Für Lieferscheine, die mit der Anwendung CIPS erzeugt werden, kann hier das Logo  $(1)$ der eigenen Übungsfirma übertragen werden. Das Logo wird dann auf den eigenen Lieferscheinen angezeigt.

Übungsfirmen, die sich bei CIPS registriert haben (siehe Anwendung CIPS) können dort  $(2)$ festlegen, ob sie Lieferscheine, die von anderen Übungsfirmen mit CIPS erzeugt wurden, auf elektronischem Weg empfangen wollen statt ausgedruckt per ZÜF-Post. Alle entsprechenden Einstellungen müssen in der Anwendung CIPS vorgenommen werden.

Für eine Übergangszeit, in der auch noch das alte Zet-Programm existiert, wird hier lediglich verbindlich festgelegt, ob die Übertragung elektronischer Lieferscheine mit dem alten Zet-Programm oder mit Zet5 erfolgen soll. Nur dafür dient dieser Menupunkt hier!

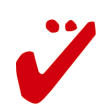

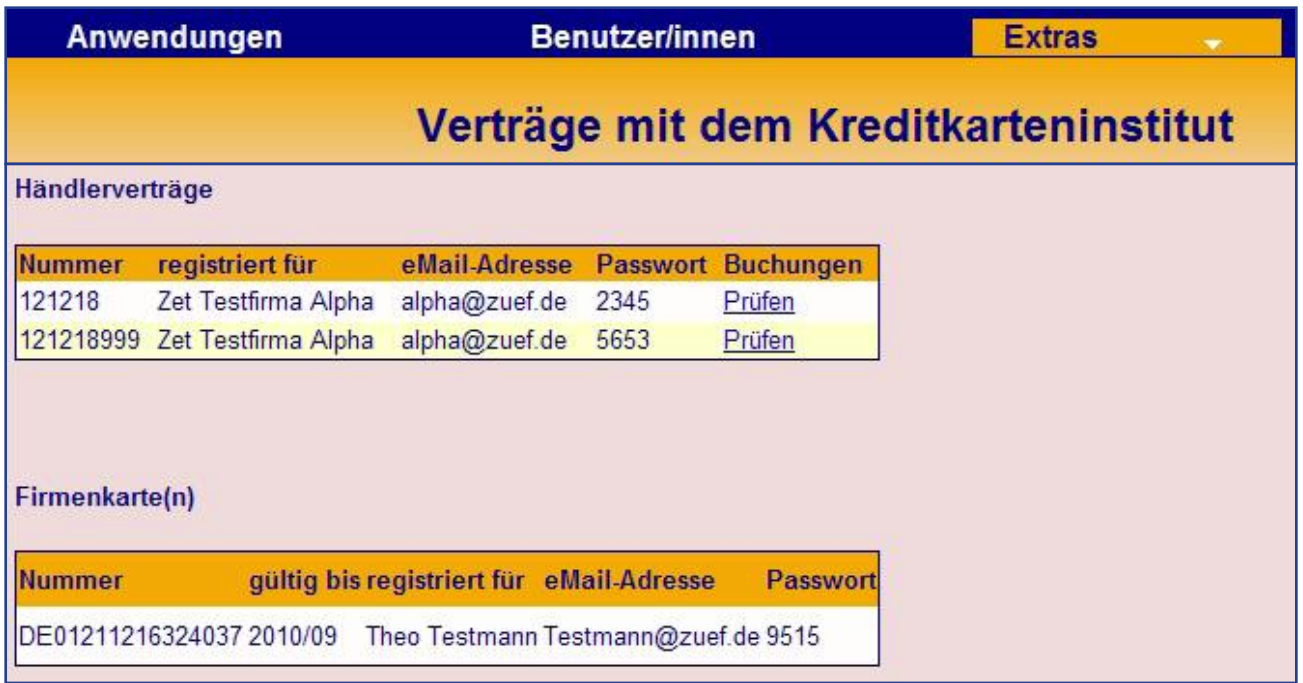

In diesem Menu werden die für eine Übungsfirma vorhandenen Händlerverträge sowie die registrierten Kreditkarten angezeigt.

In der Zet5-Anwendung "Bank" erhält man diese Informationen ebenfalls, allerdings werden dort keine Passworte angezeigt.

Alle weiteren Informationen, Kontostände, etc. erhält man direkt vom Kreditkarteninstitut CCI. Dort müssen auch anstehende Aufträge bearbeitet und freigegeben werden!

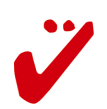